## **APRS mit TYT MD-UV380 / Retevis RT3s (mit GPS) und OpenGD77 Firmware**

Um APRS nutzen zu können, sollte die aktuellste OpenGD77-Firmware auf dem Funkgerät RT3s installiert sein. Bitte dazu auch aktuelle CPS verwenden: <https://www.opengd77.com/downloads/CPS/Latest/> <https://www.opengd77.com/downloads/GD77/Latest/>

Die Basiskonfiguration erfolgt im SelfCare Bereich von<https://brandmeister.network/> Die Einstellungen wie im Screenshot ersichtlich konfigurieren und das persönliche Callsign eingeben. Anschließend die Einstellungen speichern.

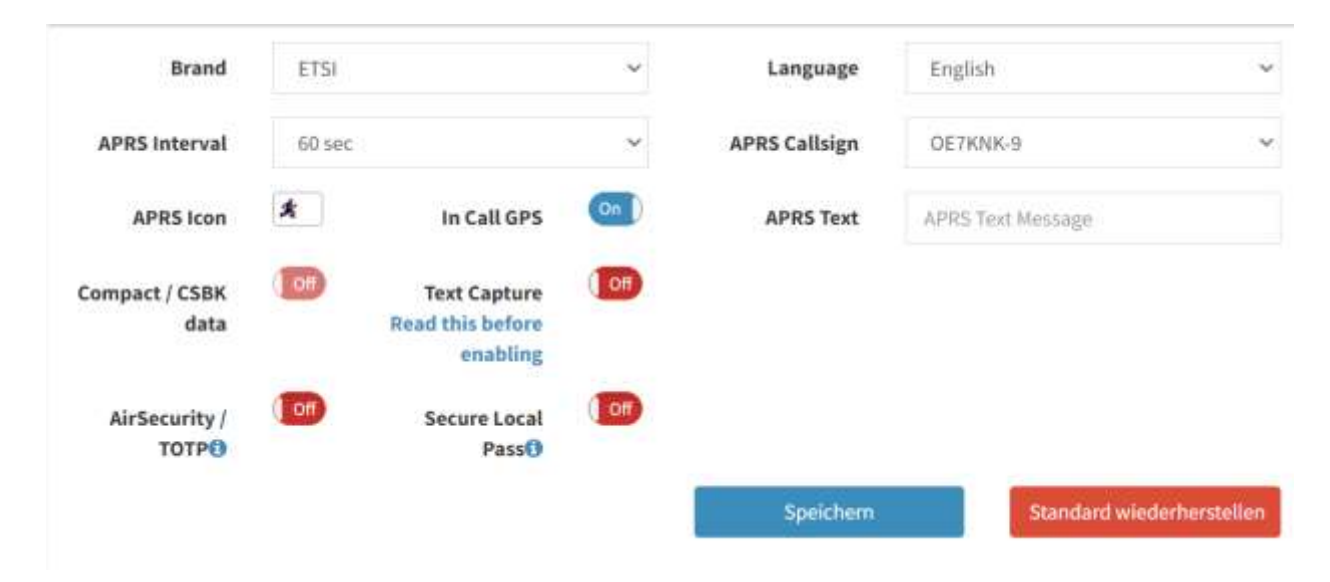

Nun wechseln wir in die OpenGD77 CPS: Einen neuen Digitalen Kontakt erstellen.

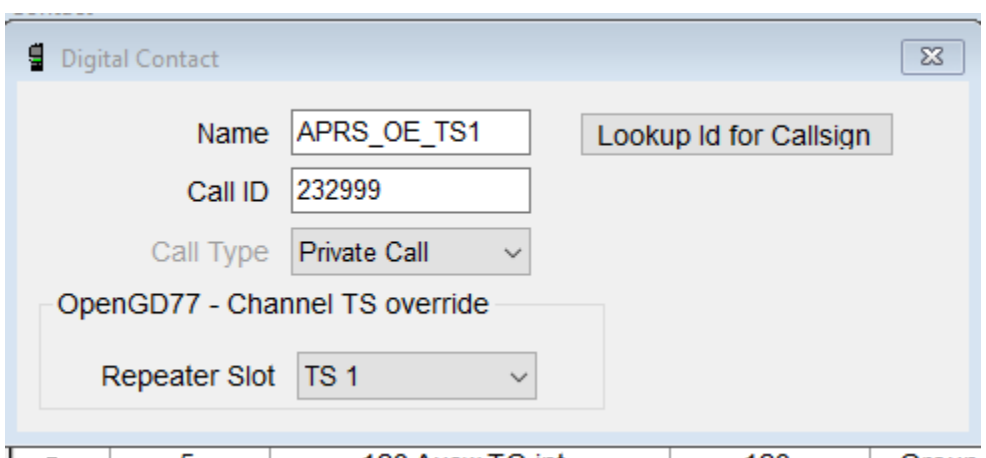

OE7KNK 30.04.2023

## Beispiel für DMR-BM-Relais OE7XWT:

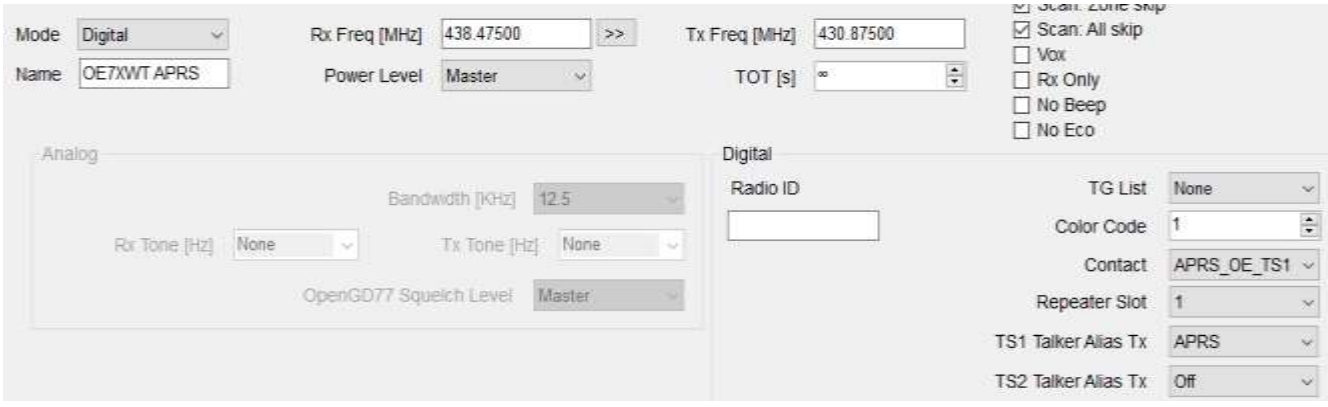

Den neu angelegten Channel in die gewünschte Zone hinzufügen. Codeplug per CPS ins RT3s übertragen.

Funkgerät starten, die Zone auswählen und den Channel APRS\_OE\_TS1 auswählen. Mit dem Drücken der PTT Taste sollte im APRS die Position erscheinen. <https://aprs.fi/>

refshelle K OFZKNK-9  $StI$ 

73 Enrico, OE7KNK